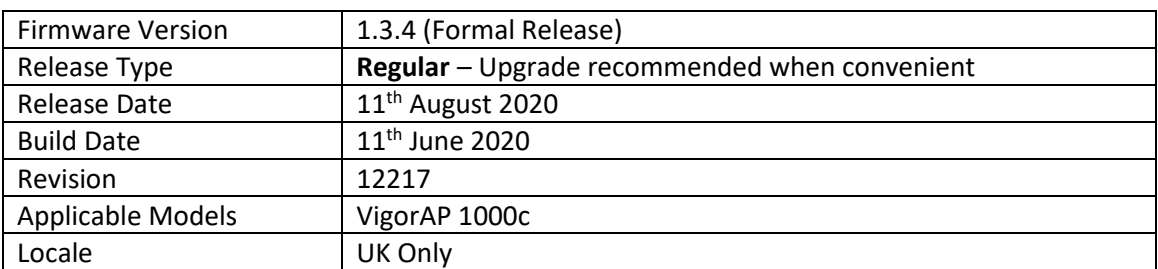

# **Release Notes for DrayTek VigorAP 1000c (UK/Ireland)**

# **New Features**

1. Bonding feature allows both Ethernet interfaces to be connected to a switch for better bandwidth throughput

# **Improvements**

- 1. [System Maintenance] > [Administration Password] credentials can contain "-" character
- 2. Refine Wireless Security options on web [Wireless LAN] > [Security] where PSK is now called Personal, e.g. WPA2 Personal and 802.1x is named Enterprise, e.g. WPA2 Enterprise
- 3. Mesh Root can now control Mesh Nodes from [Mesh] > [Mesh Status] with "Disconnect" and "Reselect" actions available for the AP operating as the Mesh Root
- 4. Mesh Nodes can now have their preferred next 'hop' specified as the "Preferred Uplink" on the [Mesh] > [Mesh Setup] page of an AP operating as a Mesh Node
- 5. The Reset Button can be disabled from [System Maintenance] > [Management] page
- 6. In Mesh mode, disabling all wireless bands will produce a warning message
- 7. Mesh syslog improvements
- 8. Fixed errors on [Quick Start Wizard] > [Operation Mode] page
- 9. The button would not work properly on [Mobile Device Management] > [Station List]
- 10. Improved MyVigor compatibility with the new DrayTek MAC Address OUI beginning with "14:49:BC"

#### **Known Issues**

1. Single band performance may drop when Bonding is enabled

# **Firmware File Types**

The file name of the firmware controls which upgrade type is performed. If the file name is unchanged (e.g. *xxxx*.**all**) then the upgrade will just upgrade the firmware, whereas renaming the firmware to a .**rst** extension will wipe all settings back to factory defaults when upgrading the firmware.

#### **Upgrade Instructions**

It is recommended that you take a configuration backup prior to upgrading the firmware. This can be done from the AP's system maintenance menu.

To upgrade firmware, select *'firmware upgrade'* from the AP's system maintenance menu and select the correct file. The access point will perform the upgrade and automatically reboot once this completes.

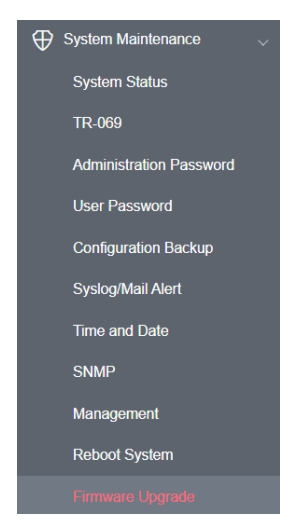

# **Manual Upgrade**

If you cannot access the AP's menu, you can put the AP into 'TFTP' mode by holding the FACTORY RESET button whilst turning the unit on and then use the Firmware Utility. That will enable TFTP mode. TFTP mode is indicated by all LEDs flashing. This mode will also be automatically enabled by the router if there is a firmware/settings abnormality. Upgrading from the web interface is easier.

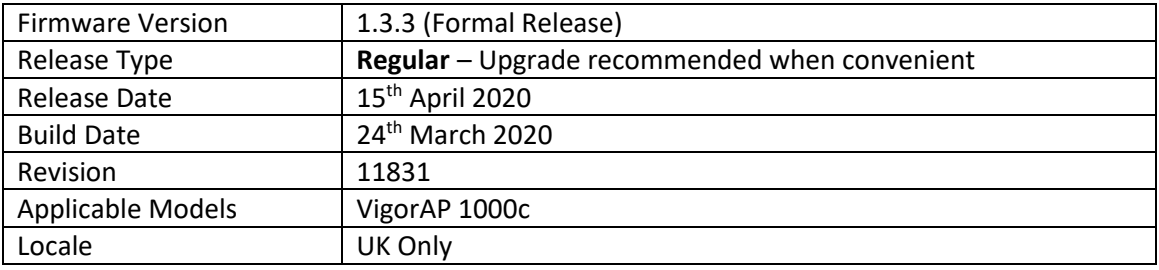

# **New Features**

(None)

#### **Improvements**

- 1. Improved SNMP functionality
- 2. Improved GUI for [Mesh] > [Mesh Setup] wizard for Mesh Root
- 3. AP displays SSID for 5GHz wireless station in [Station List] > [Clients List]
- 4. Wireless security improvements for 802.1x
- 5. Improvements to DHCP Server
- 6. Access Control would not work when wireless security was set to WPA3-Personal

# **Known Issues**

(None)

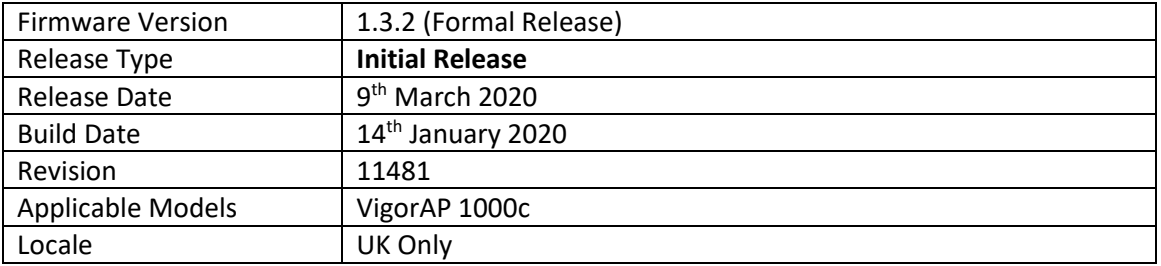

# **First Firmware Release for this model**

# **Known Issues**

(None)

**[END OF FILE]**